## **第 144 回講演大会(兵庫県立大学) 聴講者マニュアル**

## 〈準備〉

- 1. Zoom のアプリをインストール、もしくは更新してください。
- 2. ハウリング防止のため、イヤホン、ヘッドホン、外付けマイクの使用を推奨します。
- 3. なるべく静かで、ネットワークが安定している環境でご参加ください。
- 4. プログラムを確認し、事前にスケジュールを把握しておいてください。 https://www.sfj.or.jp/meeting/144/program.html
- 5. 大会前日の 9 月 15 日(水)14:00~16:30 に接続確認用に各会場を開いています。 必要に応じてご利用ください。

〈入室〉

- 1.Zoom 情報のメールにある URL をクリックし、聴講を希望する会場に入室する。 A~D の 4 会場があるのでご注意ください。
- 2. マイクがミュートになっていることを確認し、参加者パネルとチャットパネルを開く。
- 3.自分の名前を「参加番号:氏名@所属」に変更する(下図の例は「講演番号:氏名@所属」)。

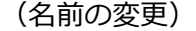

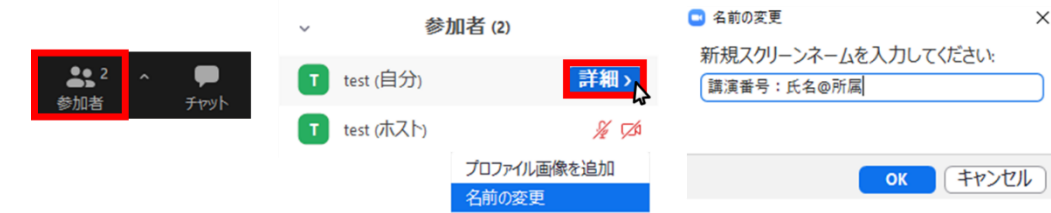

〈質疑〉

- 1. 質問やコメントがある場合は、質疑の時間に、画面下の「リアクション」ボタンから「手を挙げる」 をクリックする(次ページ図参照)。
- 2. 座長から指名されたら、カメラを ON、マイクのミュートを解除して質問する。
- 3. 質問が終了したら、「手を降ろす」をクリックし、必ずマイクを OFF にする。

## (質問)

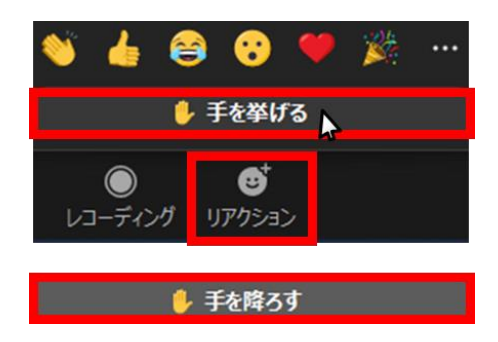

## 〈注意事項〉

- ・ 発表の録画や録音、スクリーンキャプチャ等は禁止です。
- ・ 本大会は、参加資格を満たす方のみが視聴可能です。1 つの端末を利用し、複数人で視聴する等の 行為はお控えください。
- ・ スムーズな運営のため、会場係が強制的にミュートや手を降ろすなどの操作をさせていただく場合 があります。あらかじめご了承ください。

※本資料は、日本金属学会および情報処理学会の資料を参考に作成いたしました。